## **KMplayer** 安裝版注意事項

最近根據臺北市網路中心來信指出,有某些學校進來有對 111.111.111.111 這個網站 異常連線的狀況,原因是因為在安裝 **kmplayer** 時不小心裝上 **pandora tv** 這個軟體,安裝 好後電腦會一直要連線該網站,造成連線異常。

可能是新版的 KMplayer3.0.3 以後的版本有這樣的狀況,如果老師您是用安裝版安裝 **KMplayer** 的話,安裝過程中會出現以下畫面

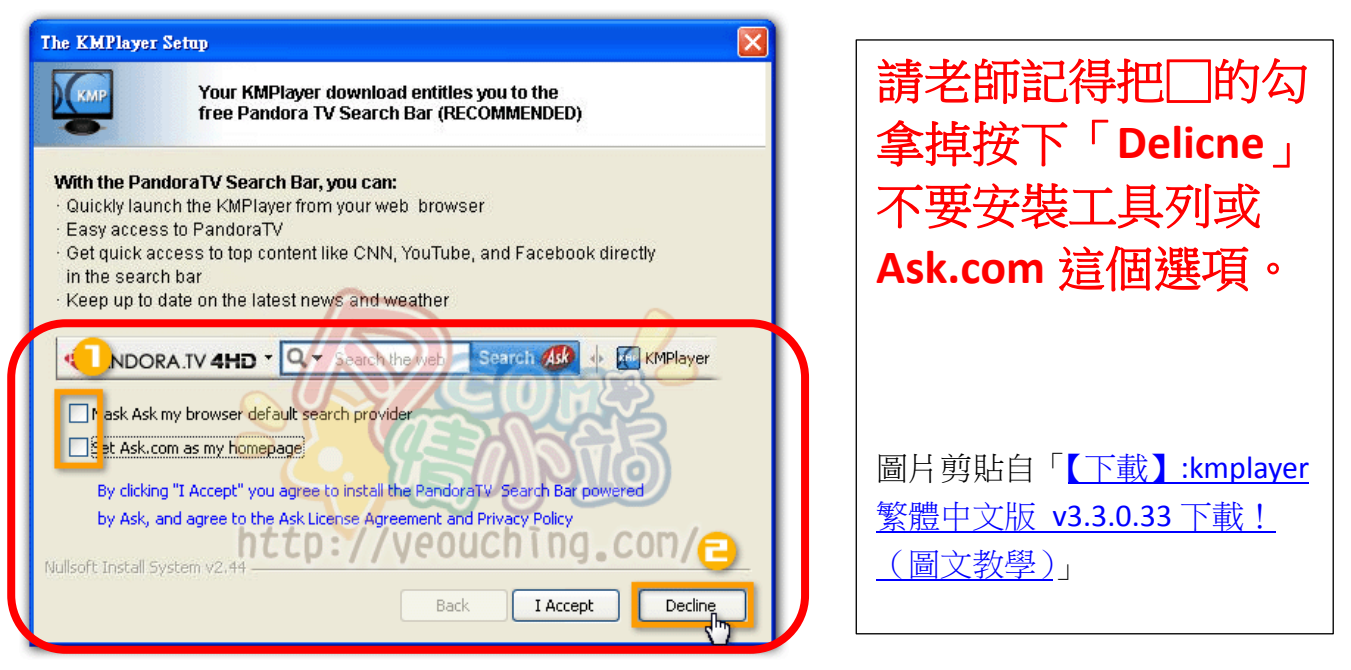

如果老師您最近已安裝 KMplayer,請檢查一下「程式集」看看有沒有「**PANDORATV**」 這個選項,有的話請點選「**Uninstall Service**」這個選項將其移除。

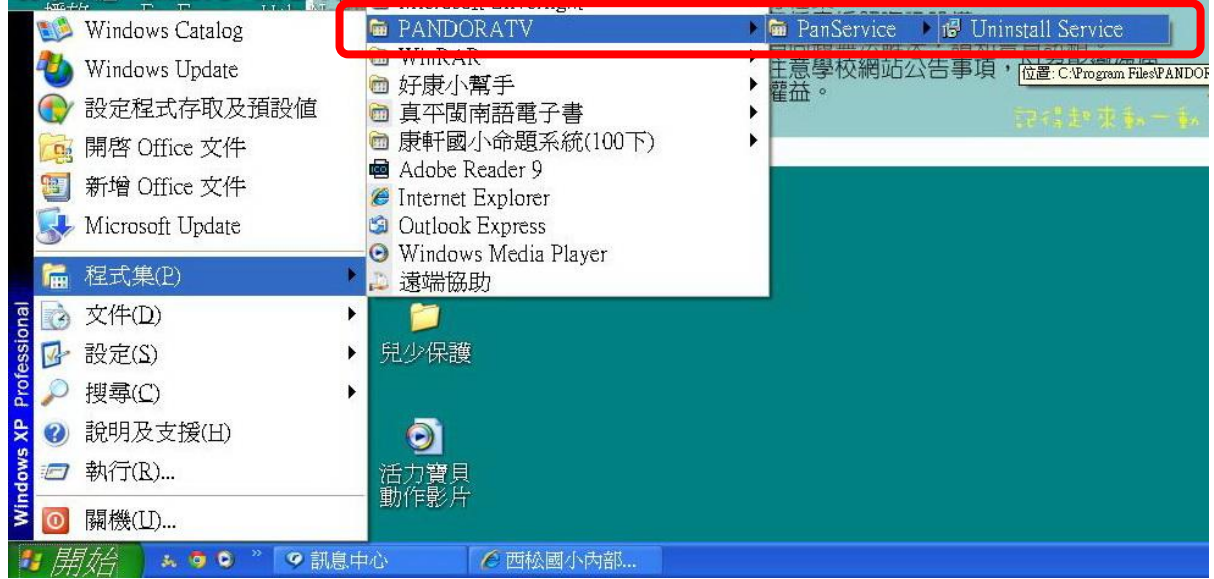

**PS**:某些軟體安裝時會有選項問您是否「安裝 **Yahoo Tool bar**(或者 **Google Tool Bar**)在 溜覽器」類似的選項,接著在您的瀏覽器上面就有很多奇奇怪怪的按鈕,也不知道 是要做什麼,一般建議還是不要勾選會比較好,有時候是否會影響使用不可確認。